7/22/2021

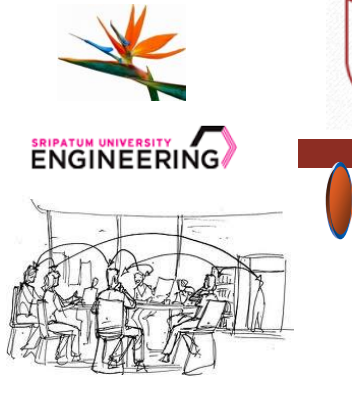

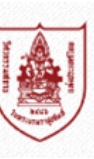

วิศวกรรมสถานแห่งประเทศไทย ในพระบรมราชูปถัมภ์ The Engineering Institute of Thailand **Under H.M. The King's Patronage** 

### **Building Information Modeling Standard**

**การใช้แบบจ าลองสารสนเทศตามแนวทางสภาวิชาชีพ**

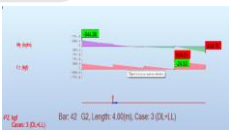

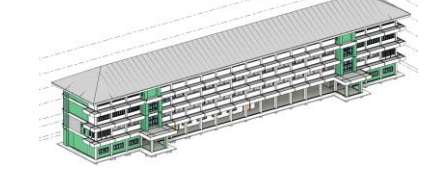

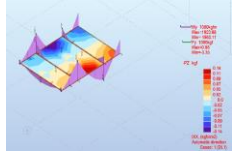

**Asst. Prof. Paijit Pawan, Ph.D Head of Department of Civil Engineering and Urban Development, SPU Email: Paijit.pa@spu.ac.th**

# **การเริ่มต้นโครงการ**

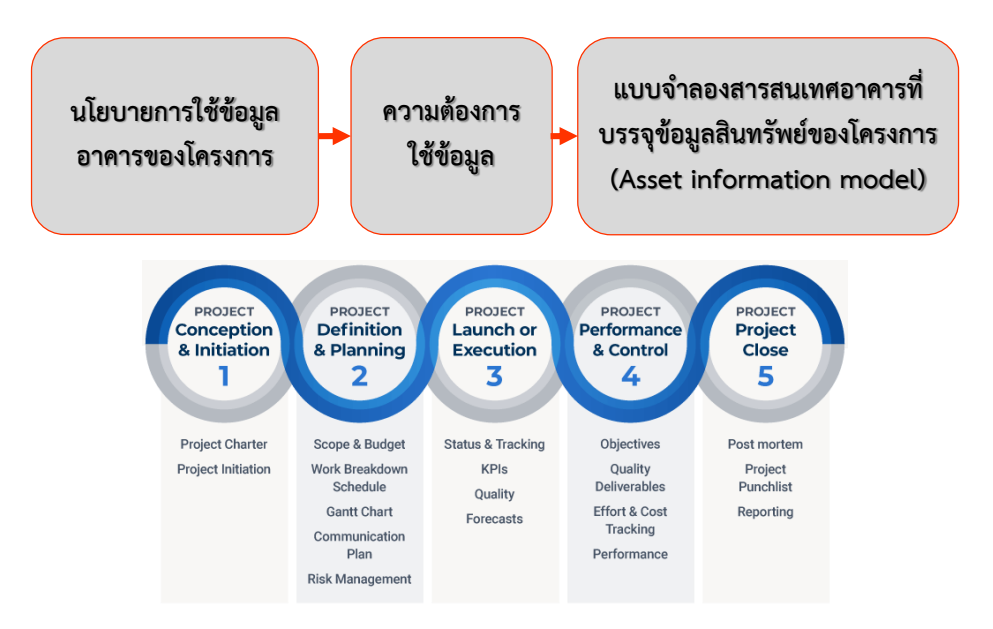

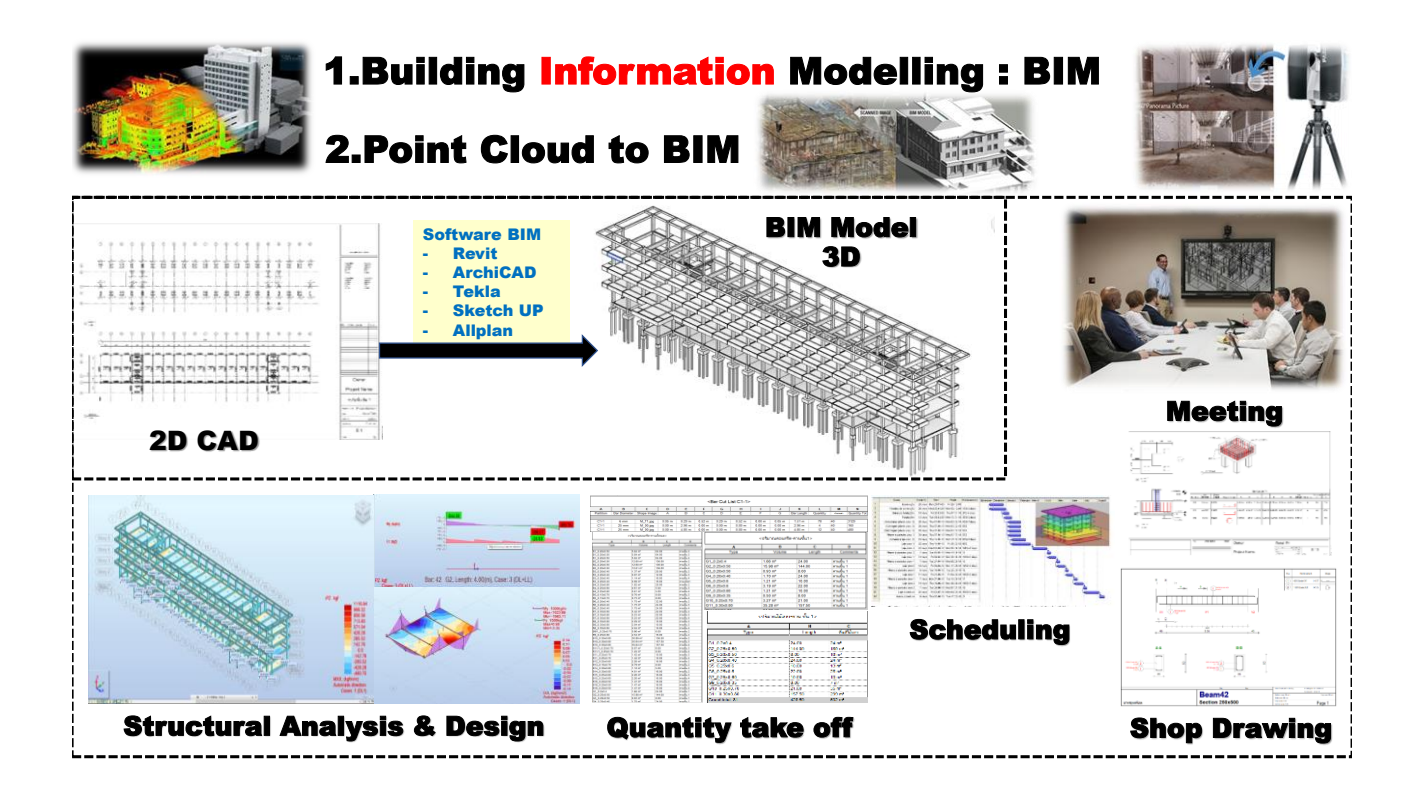

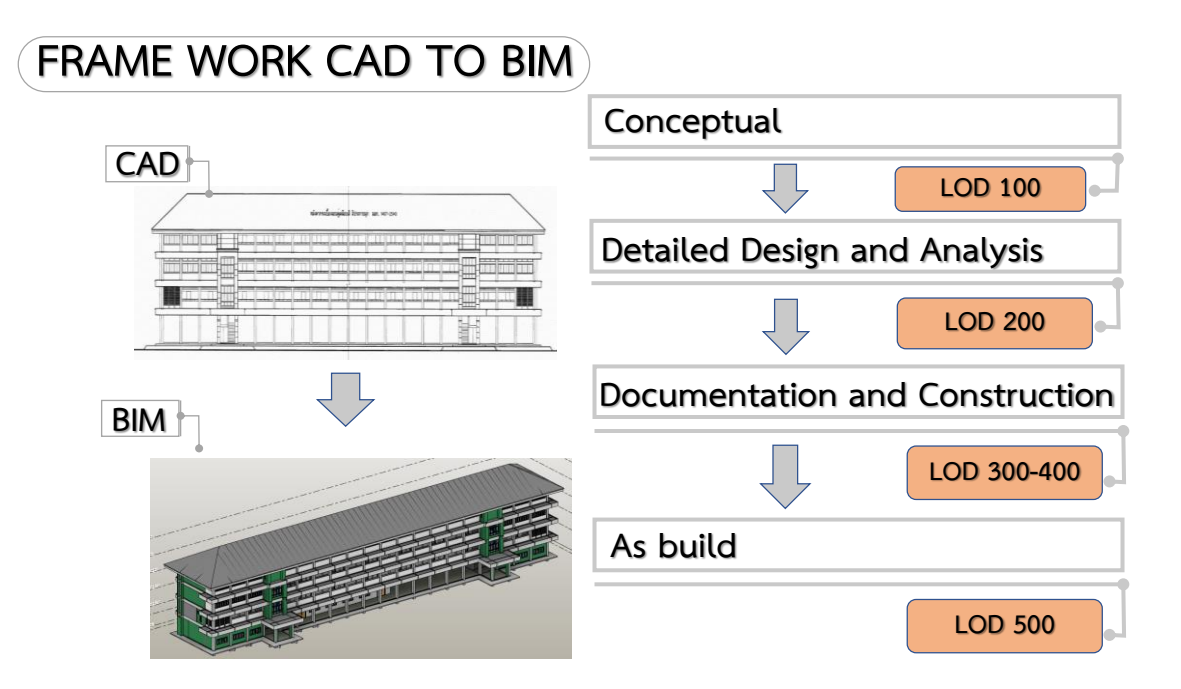

### **ตัวอย่าง LOD ในงานฐานราก**

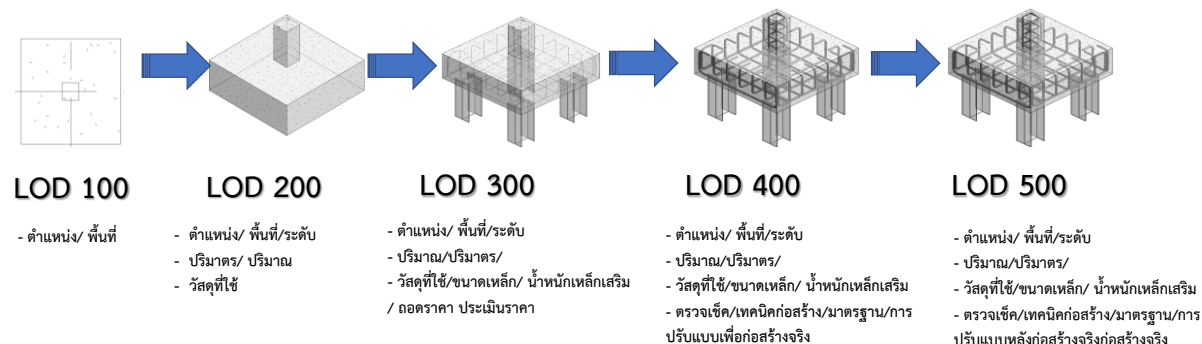

**ปรับแบบหลังก่อสร้างจริงก่อสร้างจริง**

### ขอบเขต และเงื่อนไข ในตำแหน่งหยุดเหล็ก มาตรฐานต้านแผ่นดินไหว

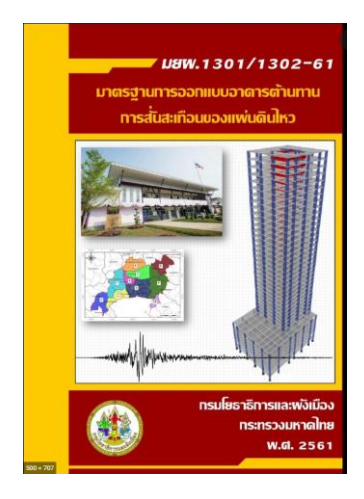

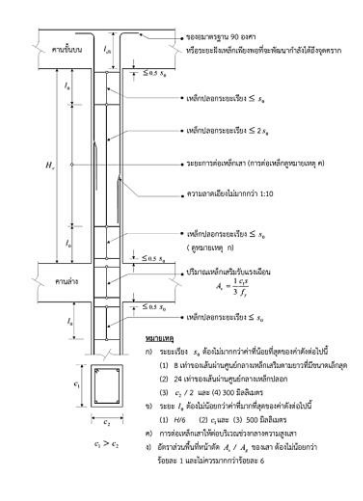

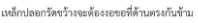

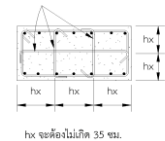

*มาตรฐานโครงสร้างคอนกรีตเสริมเหล็กต้าน แผ่นดินไหว มยพ. 1301/1302-61*

*การต่อทาบเหล็กเสาต้านแผ่นดินไหว จะต้องต่อทาบเหล็กที่ กึ่งกลางเสาให้พันระยะจุด วิกฤตเสา ที่ H/6 ไม่ต้องน้อยกว่า 500 มิลลิเมตร*

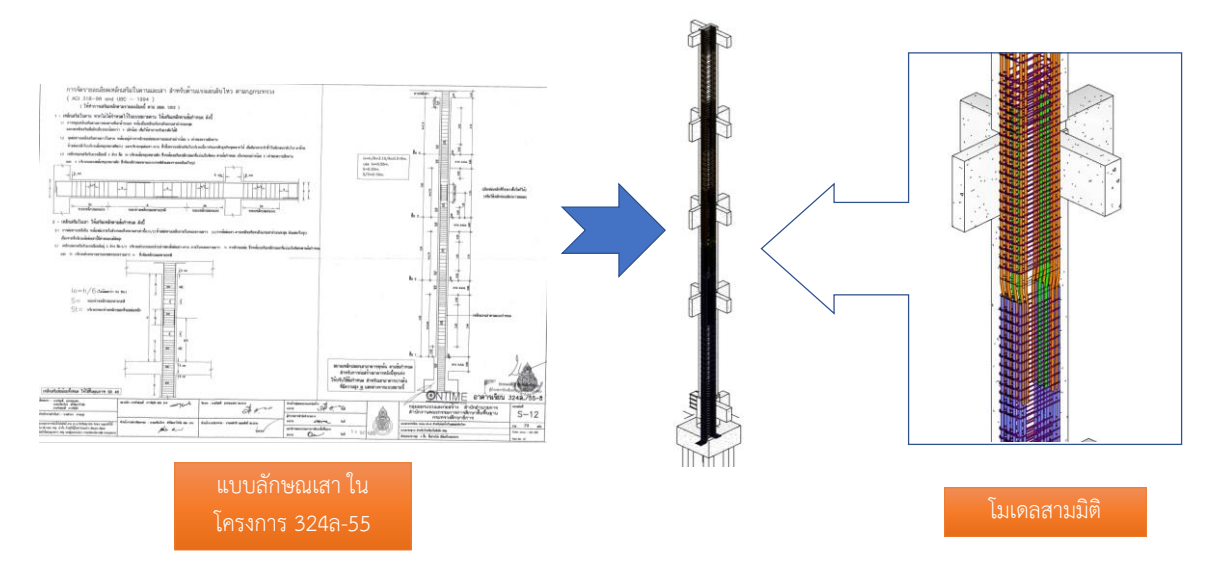

### **ศึกษาขอบเขตและรูปแบบ เพื่อท า Shop Drawing ใส่ในโมเดล 3 มิติ**

# **รูปแบบต าแหน่งการตัดเหล็ก**

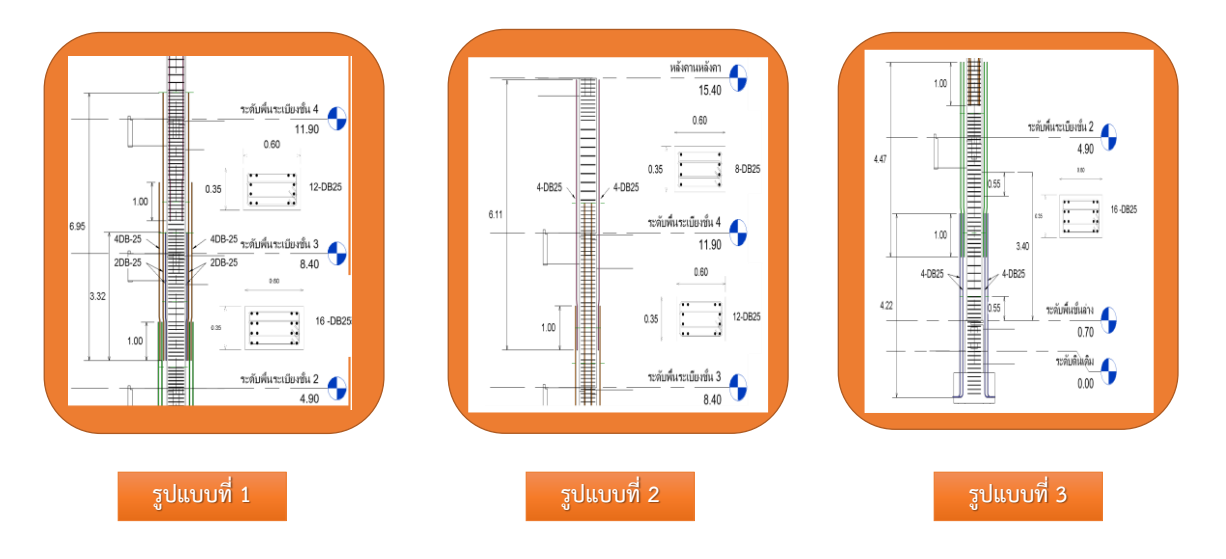

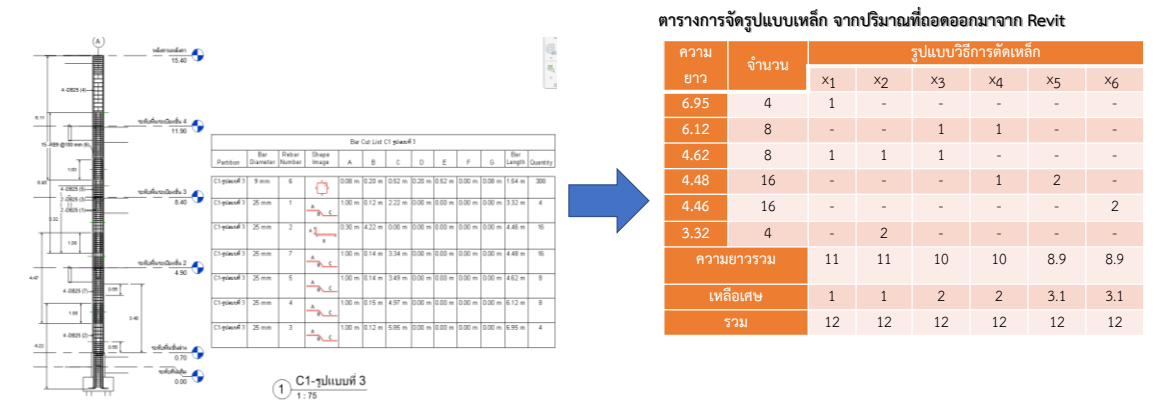

### **การถอดปริมาณ และ Bar cut list จากโปรแกรมไปสู่การจัดรูปแบบสมการ**

**ตัวอย่างรูปแบบการจัดรูปแบบการตัดเหล็กที่ความยาวไม่เกิน 12 เมตร ของเสาเหล็ก C1 รูปแบบที่ 1 จากถอดปริมาณการใช้เหล็ก ด้วยโปรแกรม Revit**

### **น าค่าที่ได้ แต่ละรูปแบบมาเปรียบ การใช้เหล็กเส้น และการเหลือเศษเหล็ก**

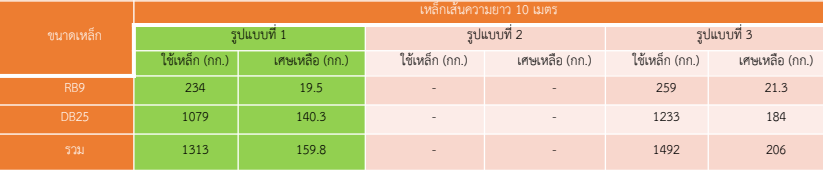

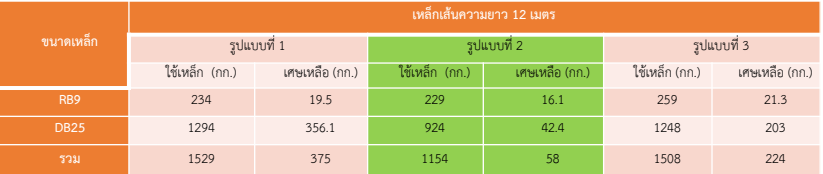

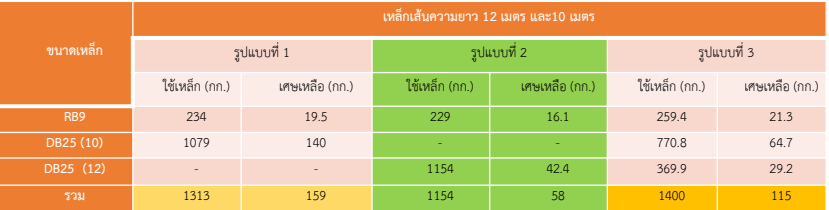

**การต่อทาบเหล็กในหน้างานจริงหลังจาก ดูผลลัพธ์การจัดเรียงเหล็กจาก Software BIM**

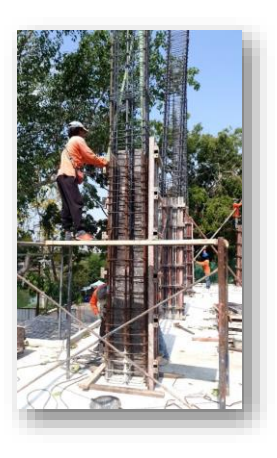

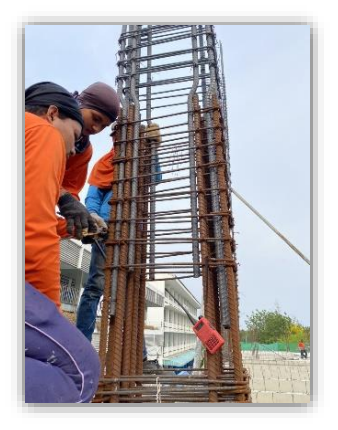

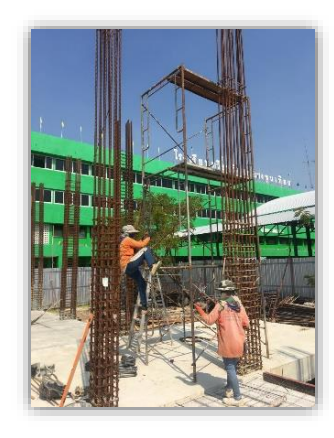

# **การท างานร่วมกันทั้ง 3 ระบบ**

**ลักษณการท างานร่วมกันของแต่ละปาร์ตี้**

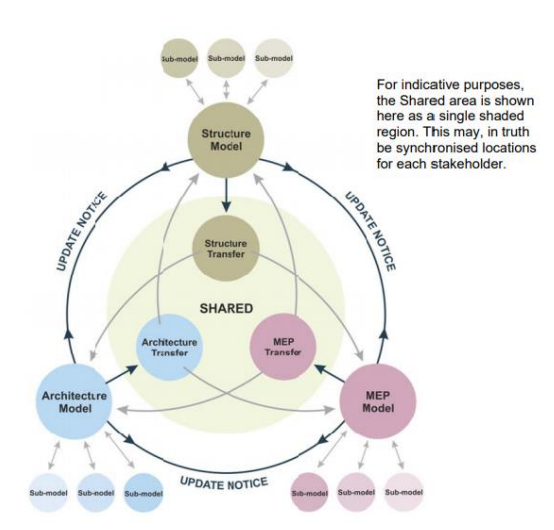

### **รูปภาพหน้าระหว่าง CAD และ BIM ที่แสดงภาพด้านหน้า**

เมื่อทำการดูภาพเป็น 2D วิวเราจะเห็นได้ว่าทั้งสองระบบจะไม่มีความต่างกันเลยของทั้งสองระบบ

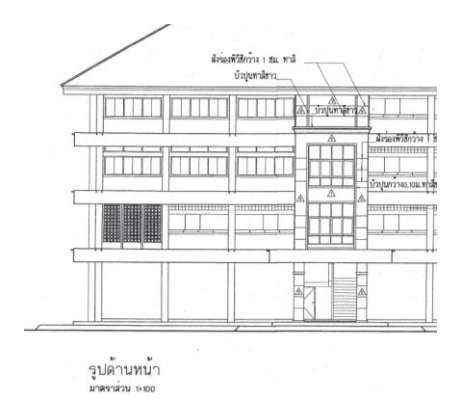

11111 11111 11111 m **TTTTTTTTTTTTTT** mm **THILL TIONER** LOOD **TOOT** 

**2D CAD 3D BIM**

#### **กรณีตัวอย่างของ แบบประตู D1 ที่จะมีการก าหนด จ านวนแถวช่องลมมาแล้วในแบบ Drawing**

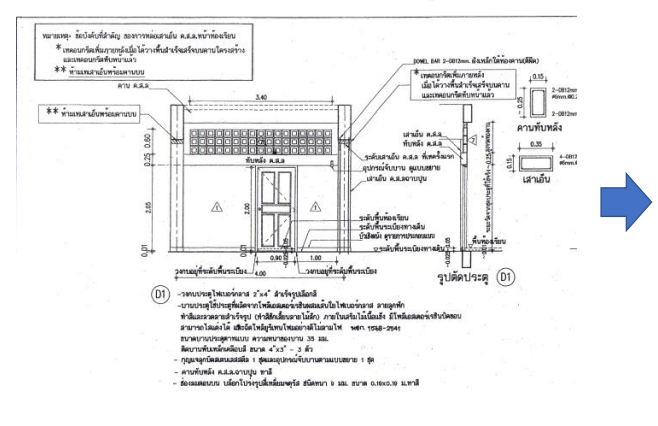

**เมื่อท าแบบ Shop Drawing ไปแล้วจะพบเห็นปัญหา ถึงจ านวนของช่องลม บ้างจุด ที่ไม่สามารถ มี 3 ช่องได้**

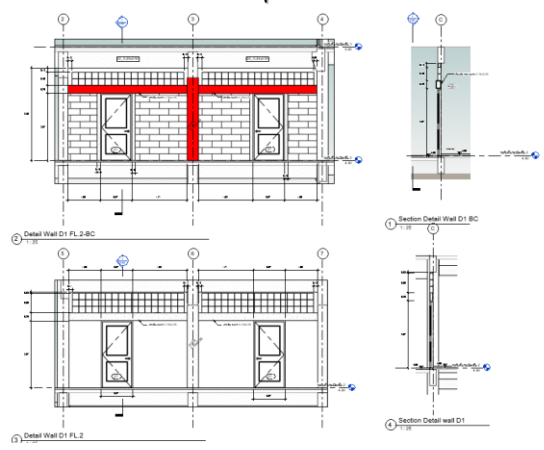

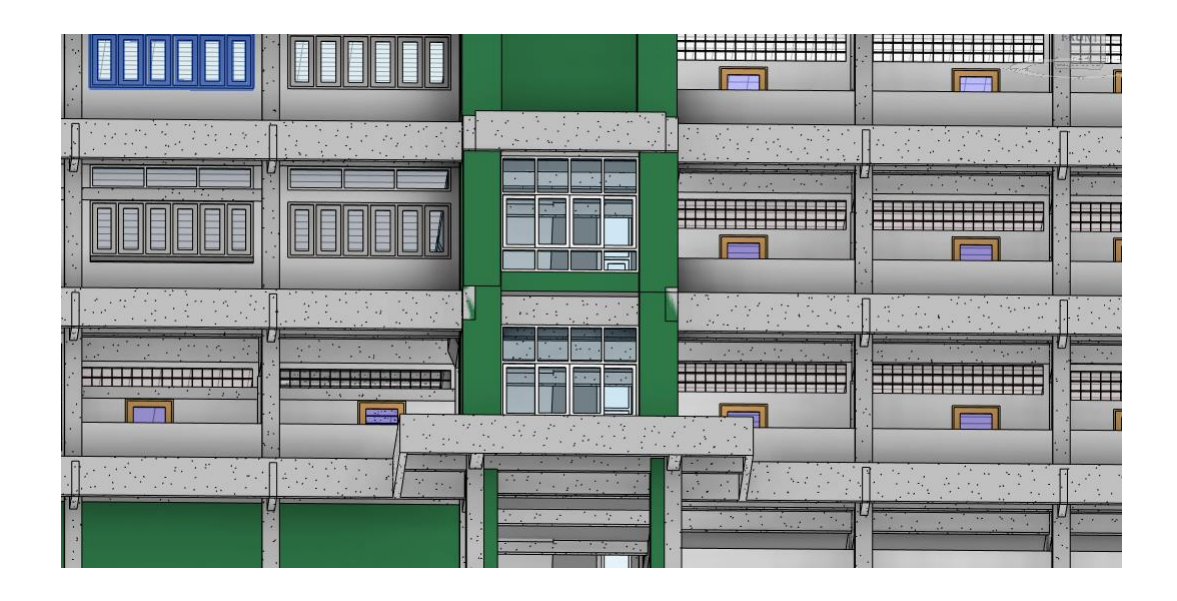

## ภาพการเปรียบเทียบ หน้างาน และ Model จาก Software BIM

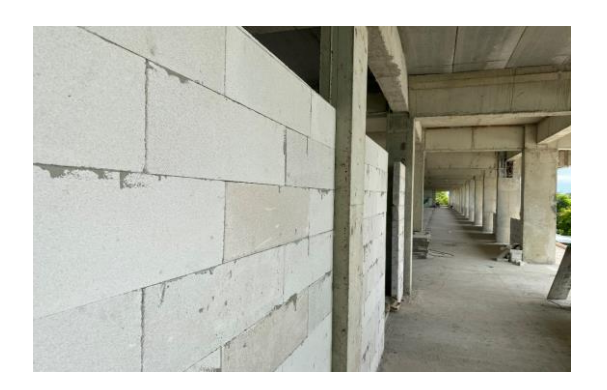

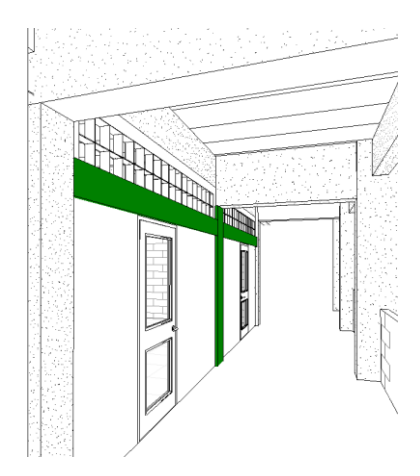

# **การ COLLABORATION ระหว่าง ARC STR เพื่อน ามาสร้าง MEP**

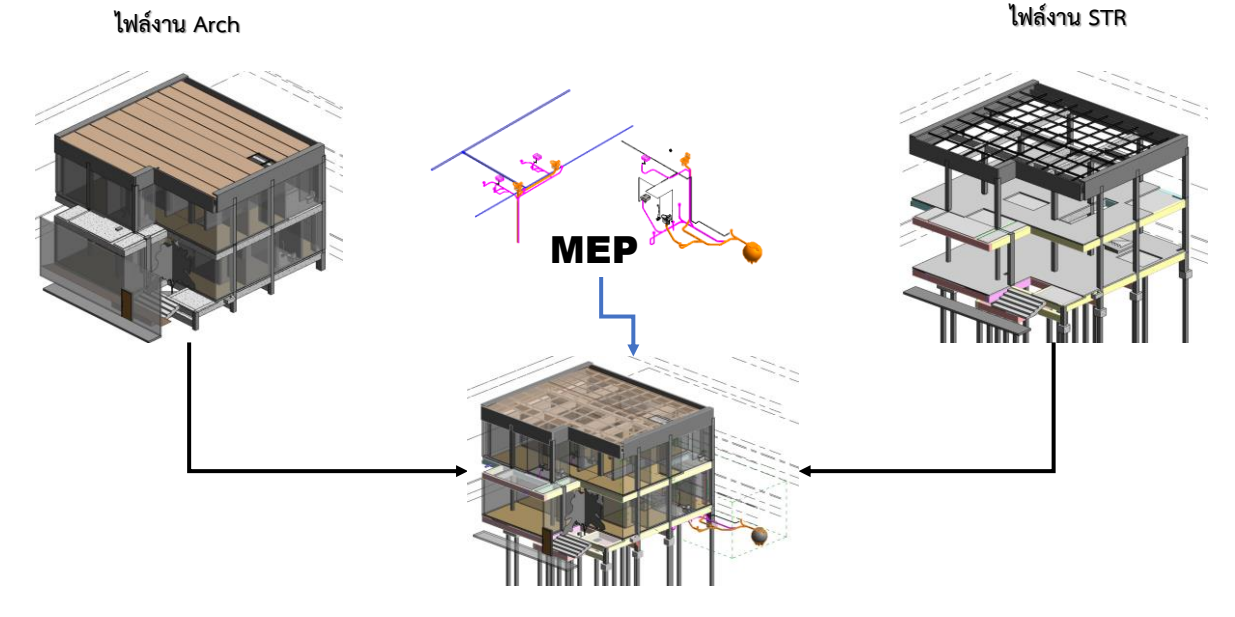

**น าแบบ Model STR File มาวิเคราะห์ในการหาต าแหน่ง Sleeve ด้วย Robot** 

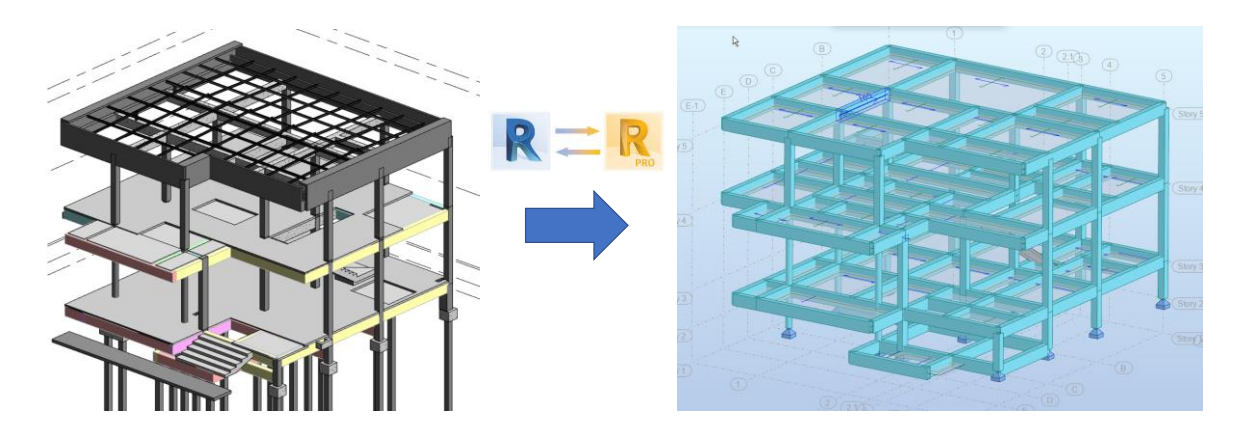

**การน า Model ของไฟล์ Str. ที่ท าด้วยโปรแกรม Revit มาใส่ใน Robot วิเคราะห์หาโมเมนต์ และแรงเฉือน** 

## **การวิเคราะห์โครงสร้างด้วย โปรแกม Robot Structure**

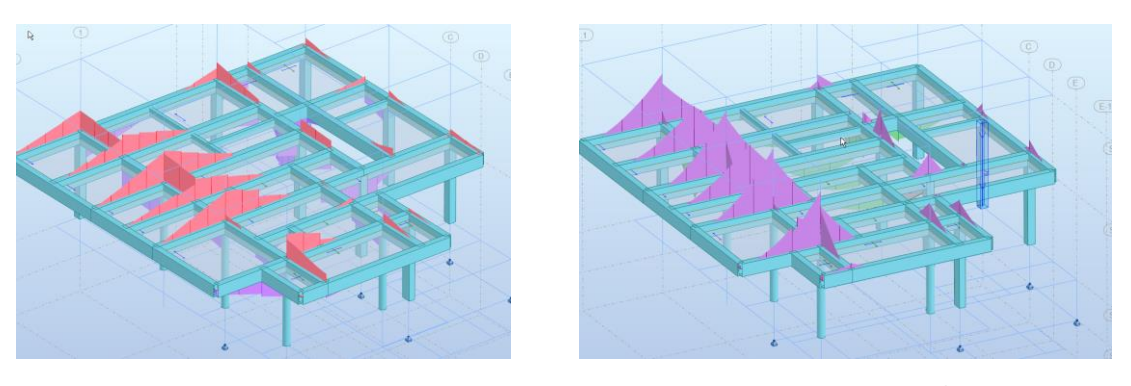

**ภาพแสดงแรงเฉือน ภาพแสดงโมเมนต์**

**การดูรายละเอียดระยะแรงที่กระท าตลอดแนวคาน เพื่อหาต าแหน่ง Sleeve ท่อในจุดที่ปลอดภัย** 

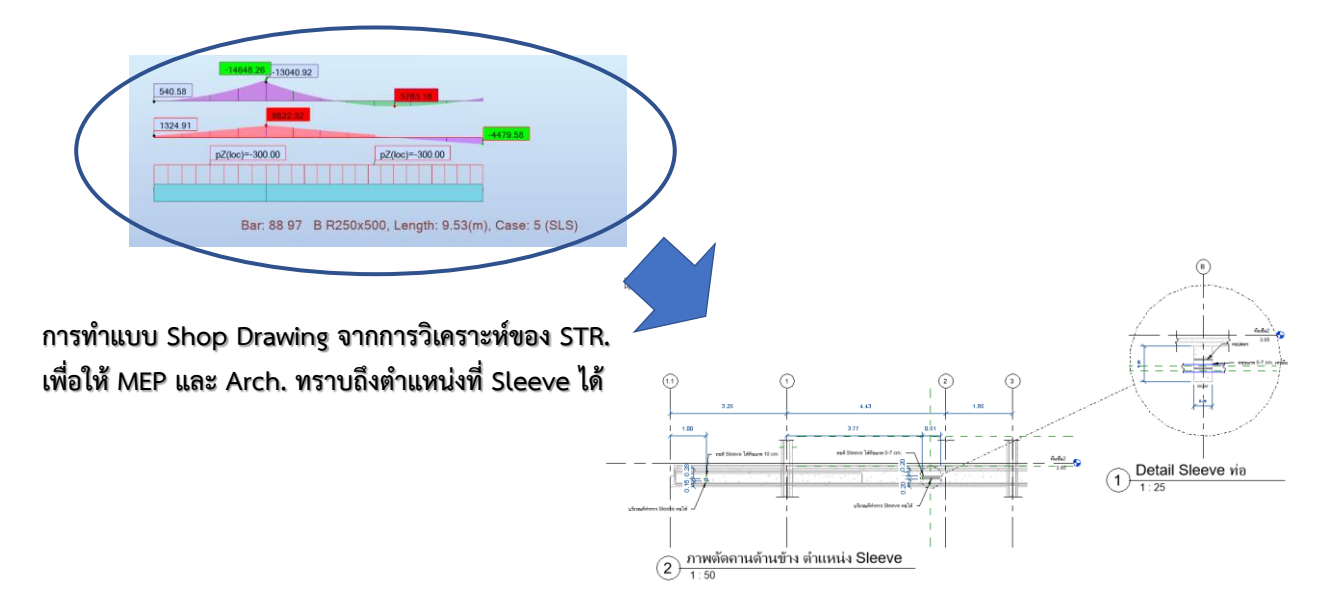

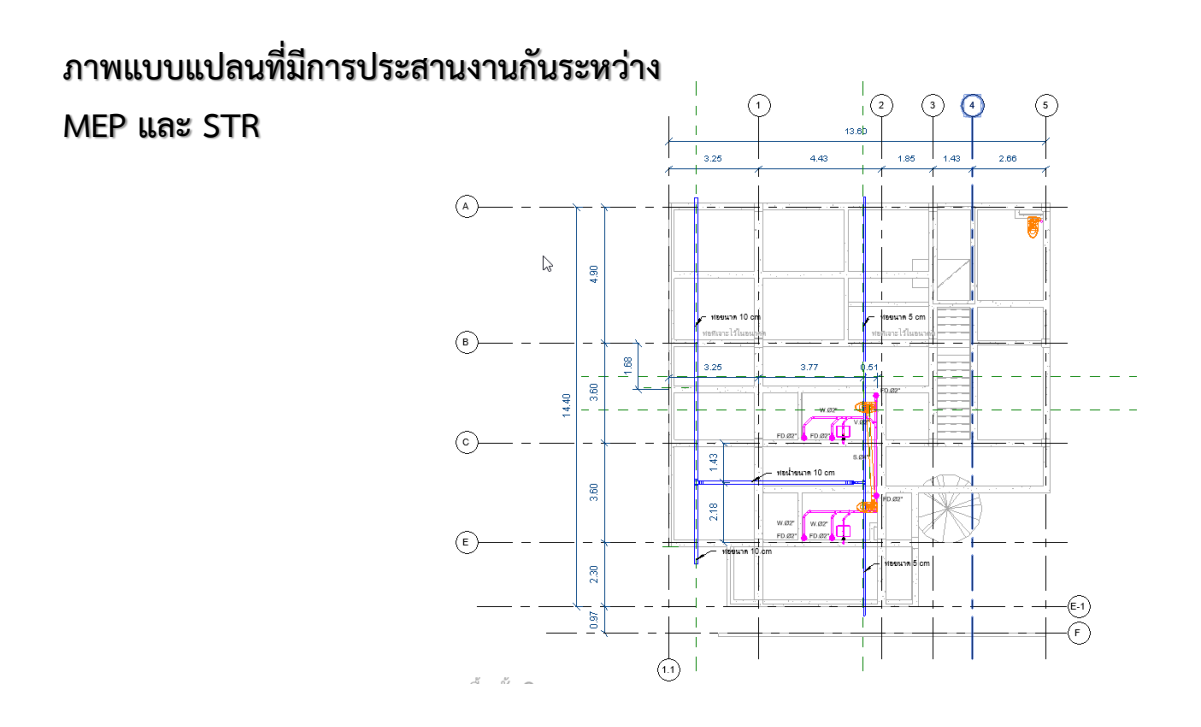

## **ภาพการเปรียบเทียบหน้างาน กับ แบบจ าลอง**

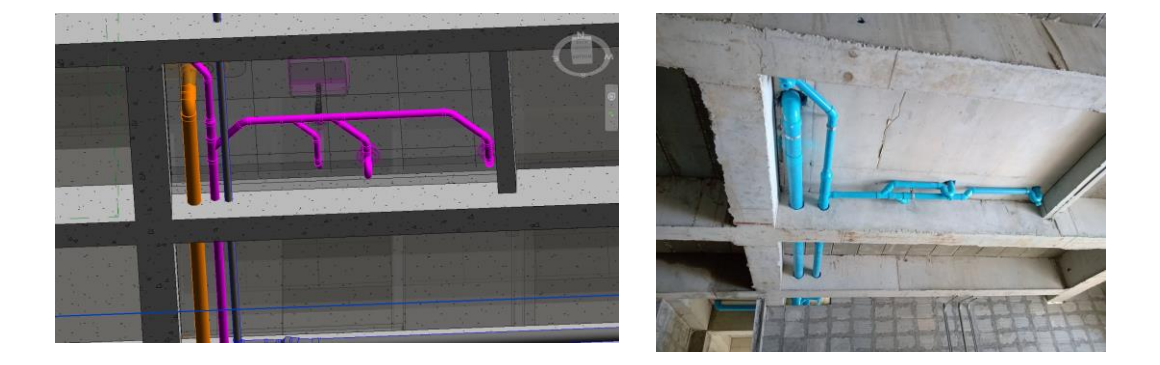